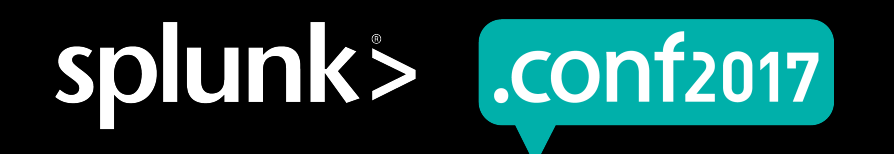

## **Keeping Track Of All The Things**

#### A use-case and content management story

Matt Parks | Manager, Kaiser Permanente Ruperto Razon | Sr. Threat Analyst, Kaiser Permanente

8/12/2017 | ver 5.2.2

spluni

## **Our Purpose**

- ▶ Share our lessons learned in consolidating artifacts of our migration from a previous SIEM to our current SIEM/logging solution
- Describe the process our team developed to manage our security use-case and content development efforts
- ▶ Provide you some answers to a few familiar questions

splunk

## **What Questions? These Questions**

- What does our security coverage look like, from a use-case perspective?  $\bigcirc$
- Bob in accounting was infected by <insert-threat-of-the-day-here>, who else was infected?
- How are we tracking towards our high level security goals for the year?  $\bigcirc$
- What does your development team do all day? $\bigcirc$

## **Who are you guys?**

**Matt Parks**

#### **Manager, Security Analytics, Cyber Risk Defense Center**

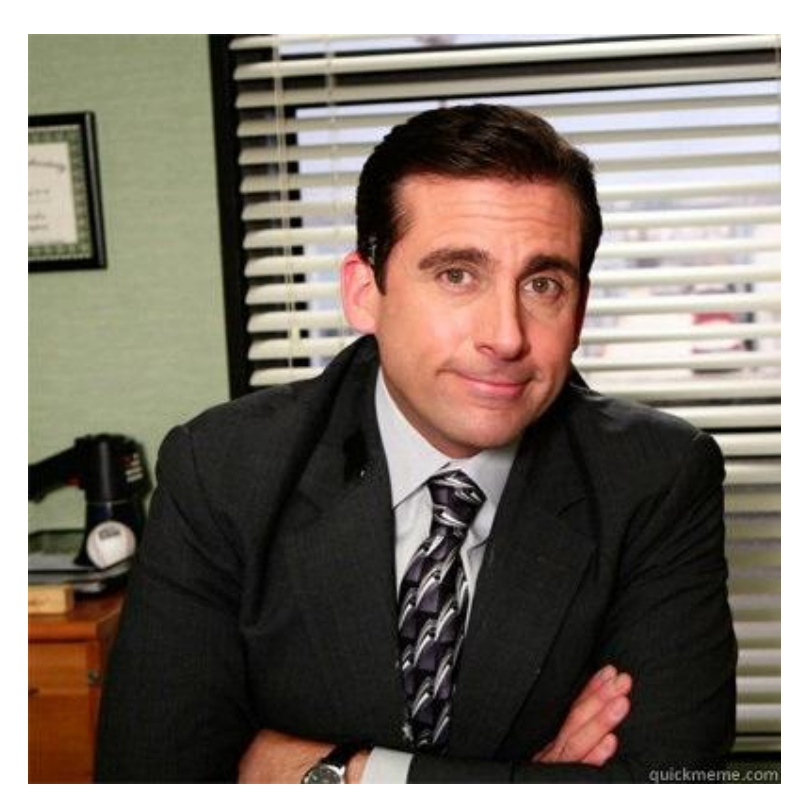

Screen?product id=FL-DSH-01&JSESSIONID=SD

- ▶ Matthew.Parks@kp.org
- ▶ linkedin.com/in/matthewparks

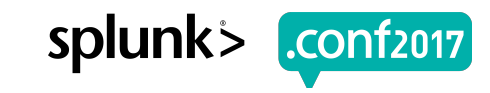

## Who are you guys?

**Ruperto Razon** 

Sr. Threat Analyst, Security Analytics, Cyber Risk Defense Center

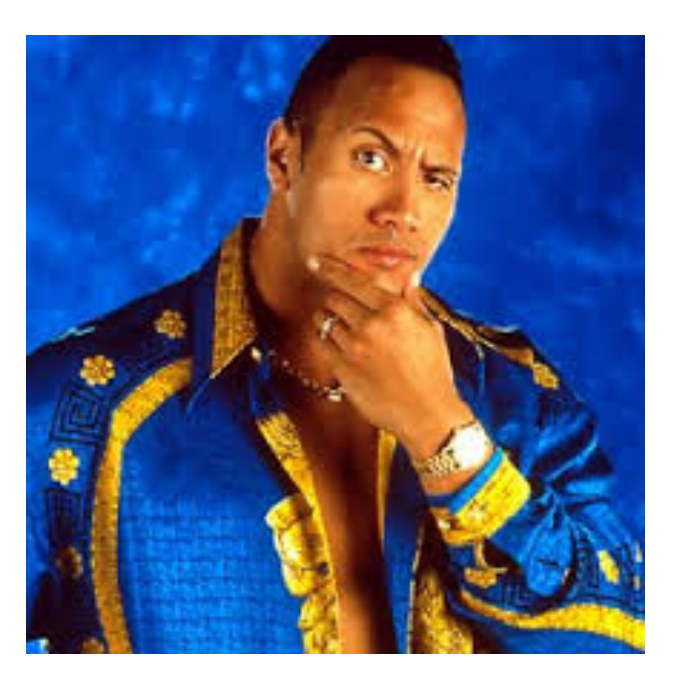

Screen?product id=FL-DSH-01&JSESS

- ▶ Ruperto.S.Razon@kp.org
- linkedin.com/in/PertoRazon

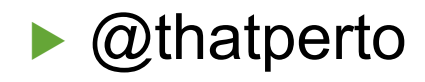

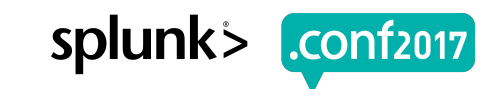

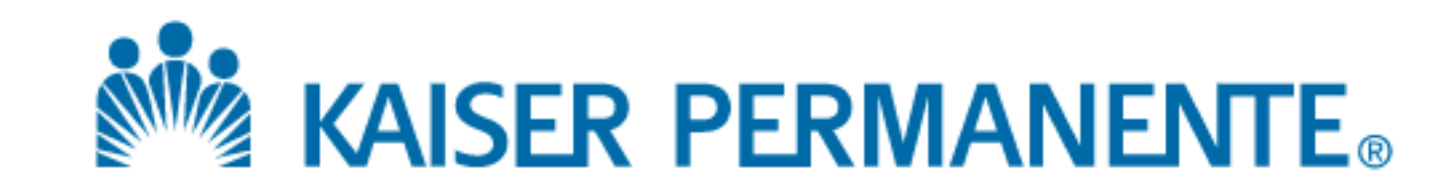

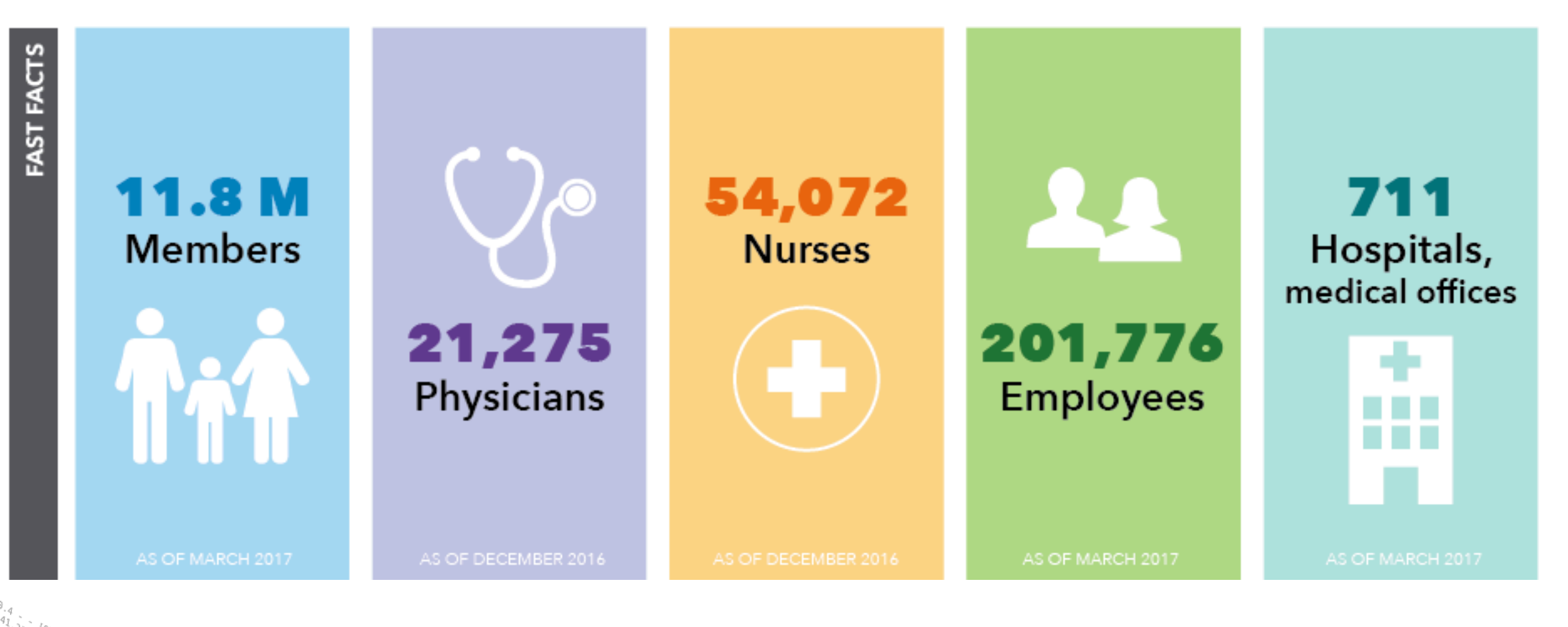

Category\_id=GIFTS&JSESSIONID=SD1SL4FF10ADFF10\_MTTP Product.scategory\_id=GIFTS&JSESSIONID=SD1SL4FF10ADFF1FF6ADFF9/<br>T /old1.screen?product id=FL-DSN-01&JSESSIONID=SD5SL7FF6ADFF9 /oldlink?item id=EST-26&JSESSIONID=SD5SL9FF1ADFF3\_HTTP 1.1'<br>14. September 10-EST-26&JSESSIONID=SD5SL9FF1ADFF3\_HTTP 1.1'

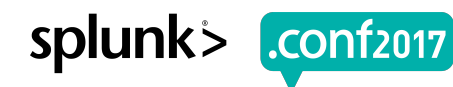

## **Cyber Risk Defense Center (CRDC)**

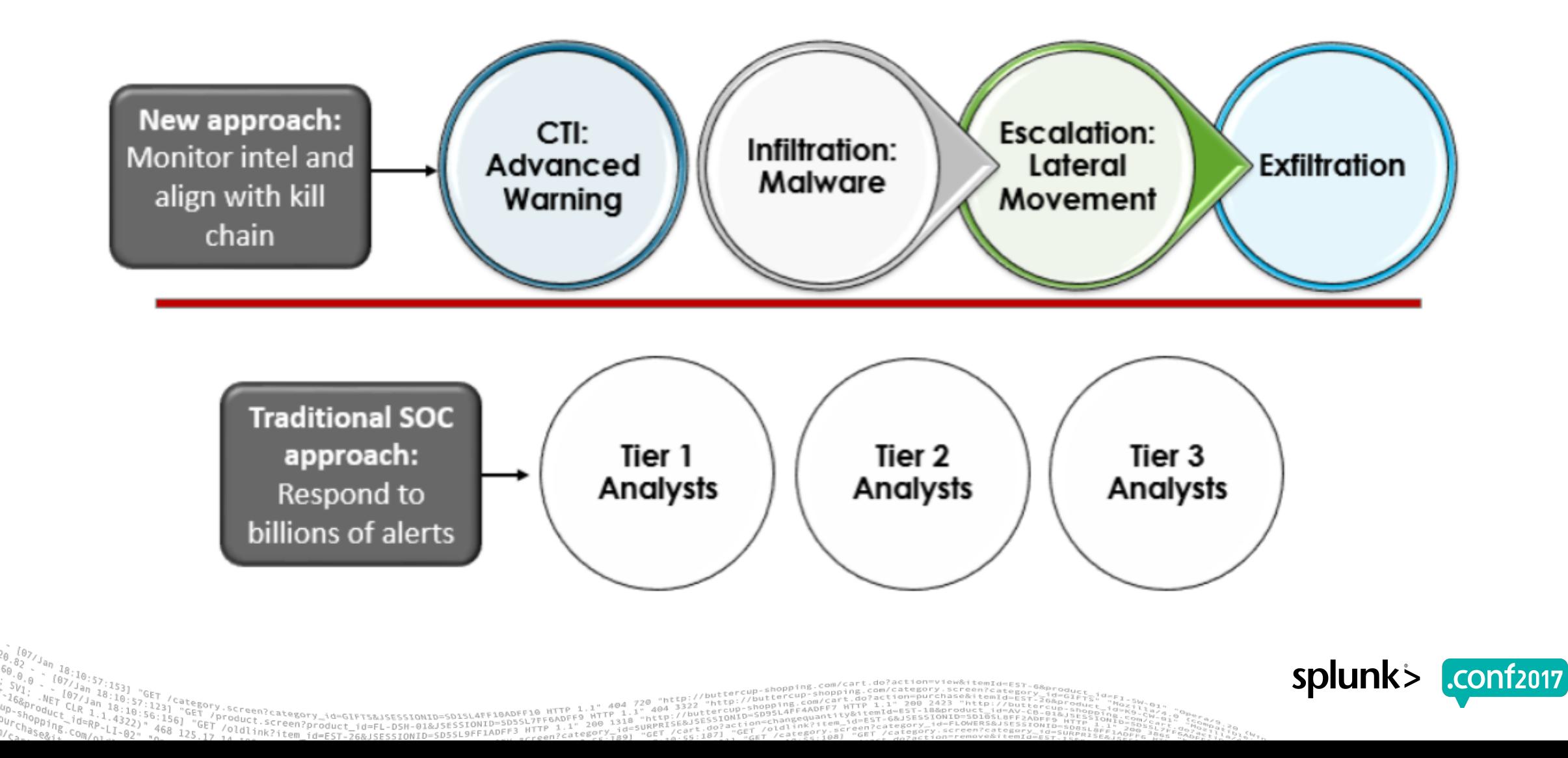

CONf2017

## **Advanced and Actionable Intelligence**

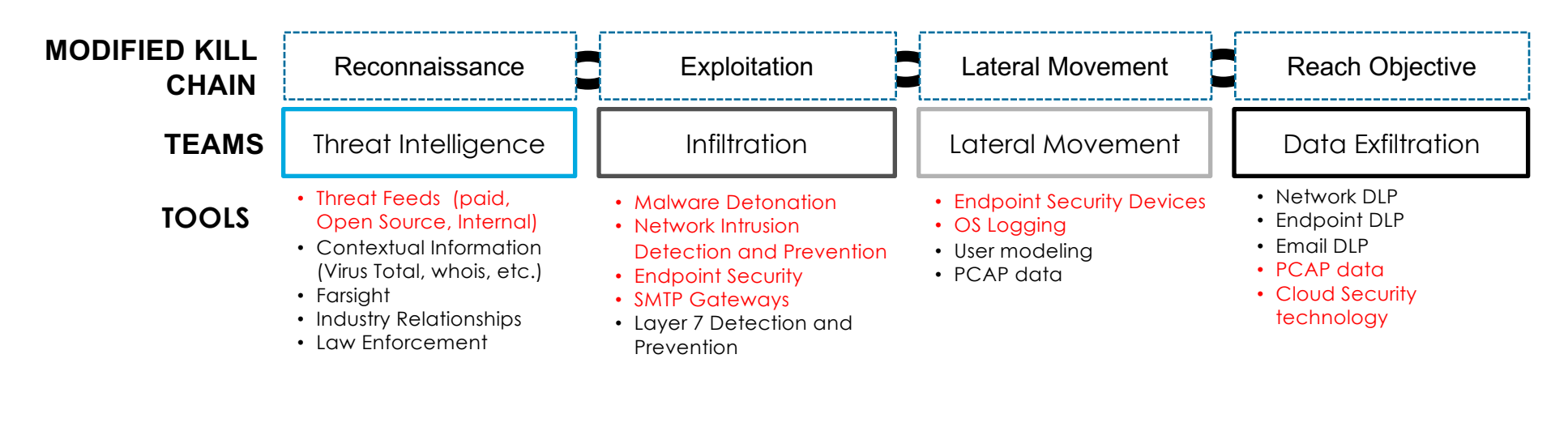

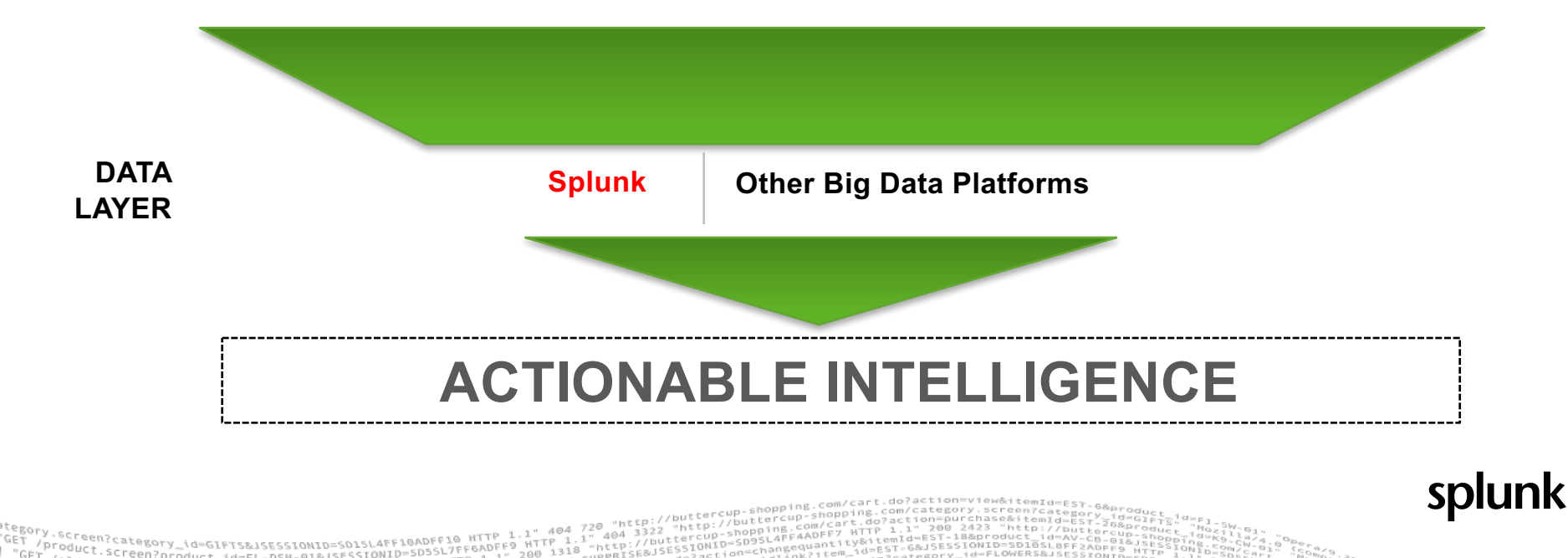

## **Let's start from the middle….**

- ▶ 2TB+ data/day
- ▶ 128 Threat Use-Cases
- ▶ 60 Scheduled Reports
- ▶ 652 "Knowledge Objects"
- **Pre-Migration (Summer 2015) Migration Complete (Spring 2016)**
	- ▶ 4TB+ data/day
	- ▶ 43 Threat Use-Cases
	- ▶ 33 Scheduled Reports
	- ▶ 121 Knowledge Objects

▶ 15+ Documentation Repositories

▶ 4 Documentation Repositories

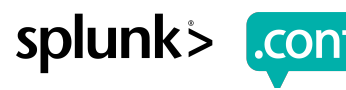

#### **Where We Are Today**

- ▶ 8+TB data/day
- ▶ 60+ distinct sourcetypes
- ▶ 75+ Custom Threat Use-Cases
- ▶ 100+ Scheduled Reports/Dashboards/Form Searches

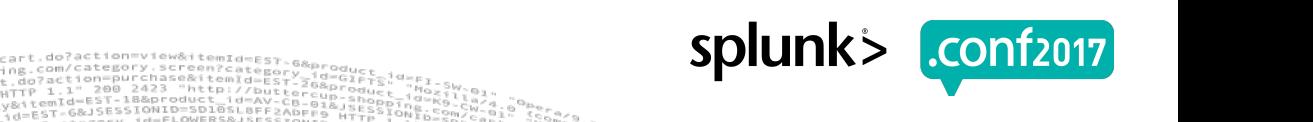

 $|17|$ 

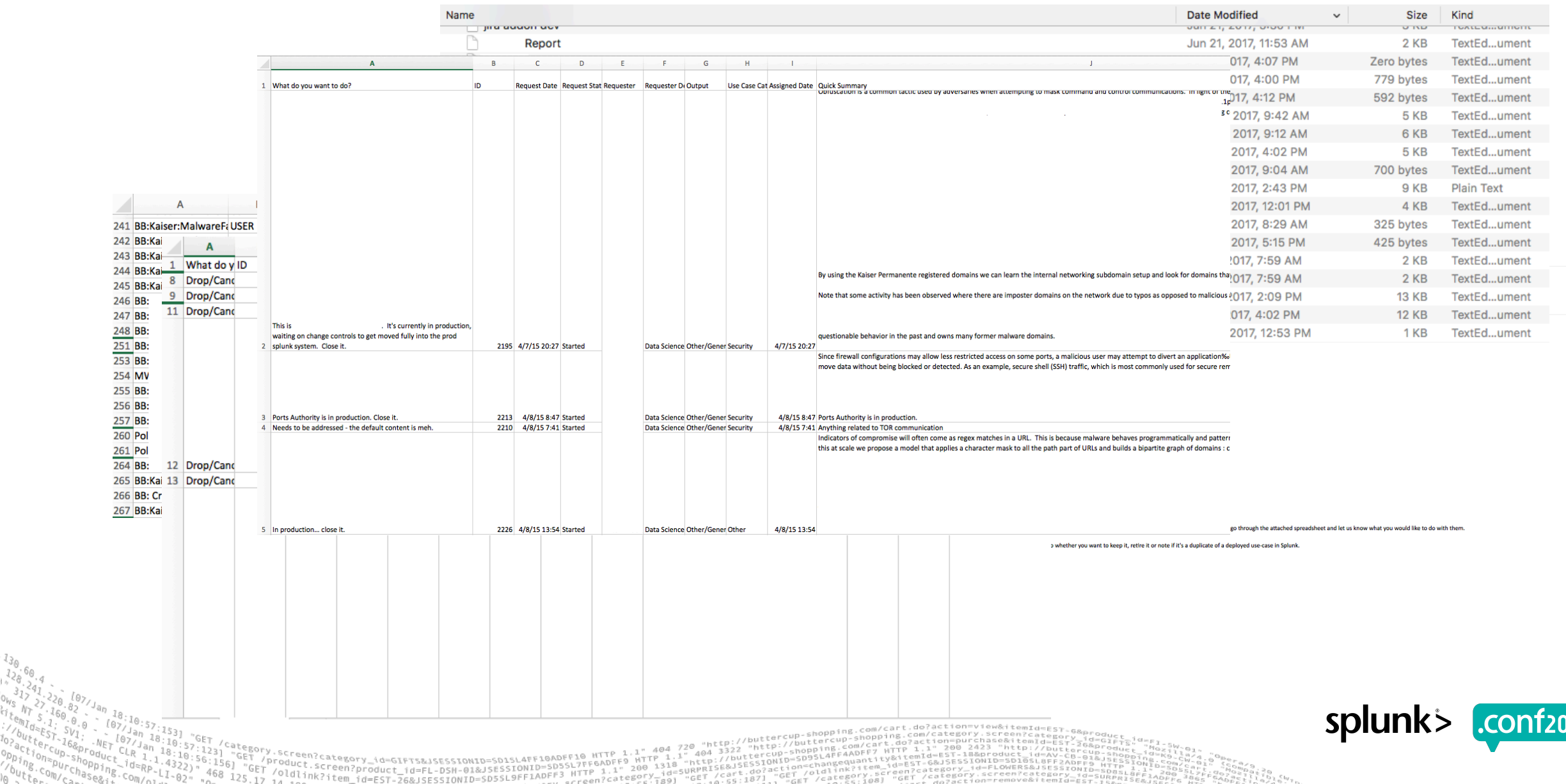

## **Artifacts of Note**

- ▶ Naming conventions
- ▶ Search logic
- ▶ Knowledge objects
- ▶ Scheduling of searches/reports
- ▶ Asset Categories
- ▶ Recipients/Users
- ▶ Original Requestor
- ▶ Tribal Knowledge

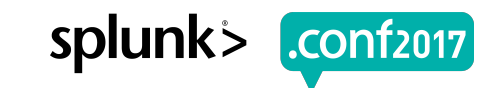

## **Scrum in 100 Words**

- Scrum is an agile process that allows us to focus on delivering the highest business value in the shortest time.
- It allows us to rapidly and repeatedly inspect actual working software (every two weeks to one month).
- The business sets the priorities. Teams self-organize to determine the best way to deliver the highest priority features.
- Every two weeks to a month anyone can see real working software and decide to release it as is or continue to enhance it for another sprint.

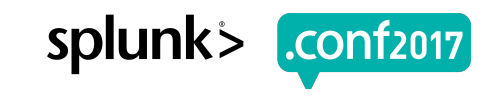

#### What does a Scrum look like?

#### **Product Owner**

The Holder of Product Value Determines what needs to be done and sets the priorities to deliver the highest value

Traditional approach: Controls the work

#### **ScrumMaster**® The Servant Leader

Protecting the Scrum process and preventing distractions

> **Traditional approach:** No equivalent

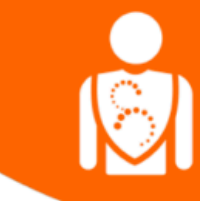

#### Development Team

The Self-Organizing Group

**: <mark>Scrum</mark>**<br>: Alliance®

splunk

.conf2017

Takes on and determines how to deliver chunks of work in frequent increments

Traditional approach: Gets told what to do by the project manager

Category\_id=GIFTS&JSESSIONID=SD1SL4FF10ADFF10\_HTTP Product.screesory\_id=GIFTS&JSESSIONID=SD1SL4FF10ADFF17FF6ADFF9/<br>T /old1.screen?product id=FL-DSN-01&JSESSIONID=SD5SL7FF6ADFF9

.conf2017

## **The Scrum Advantage**

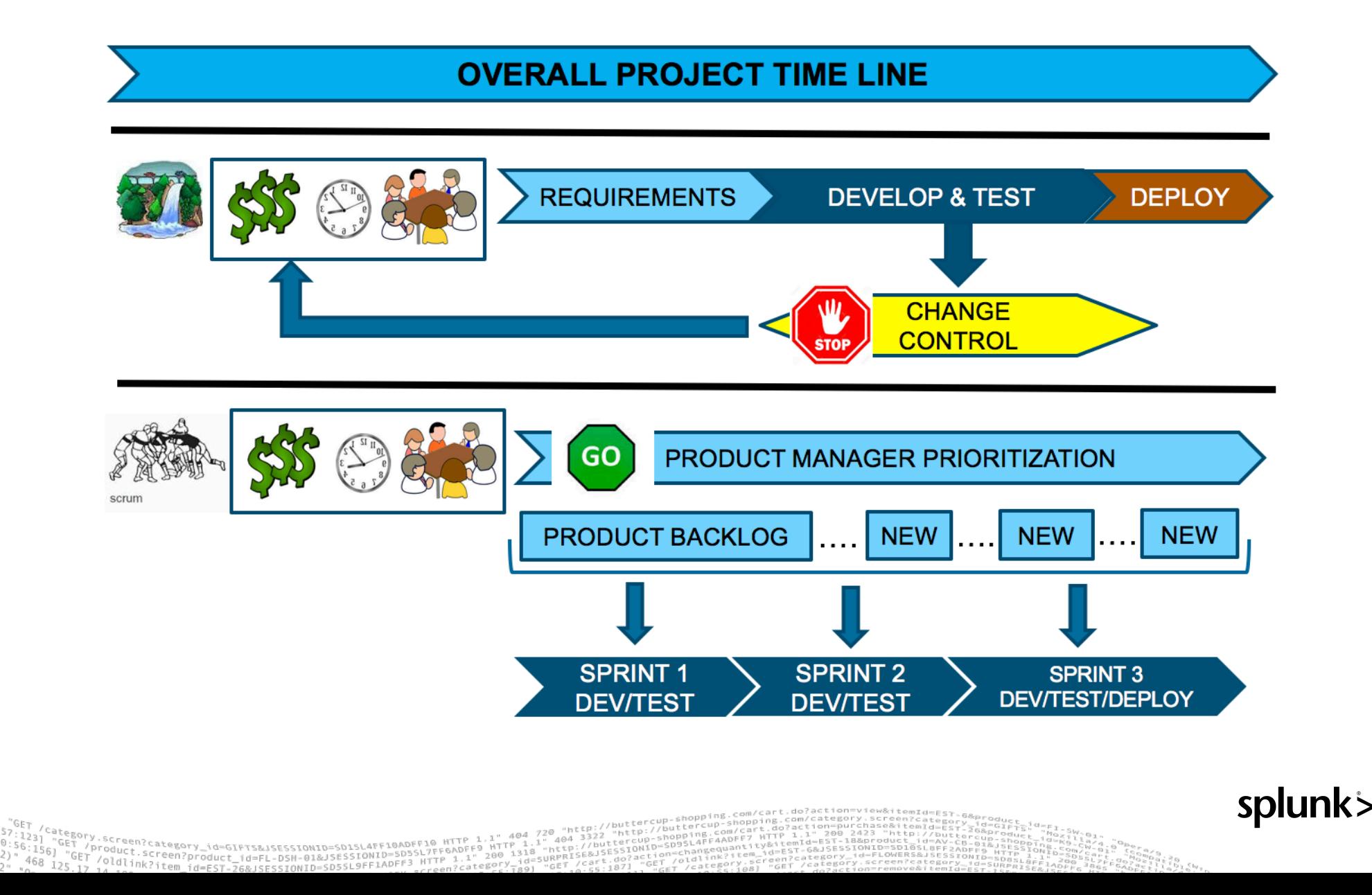

## **Scrum Framework Process**

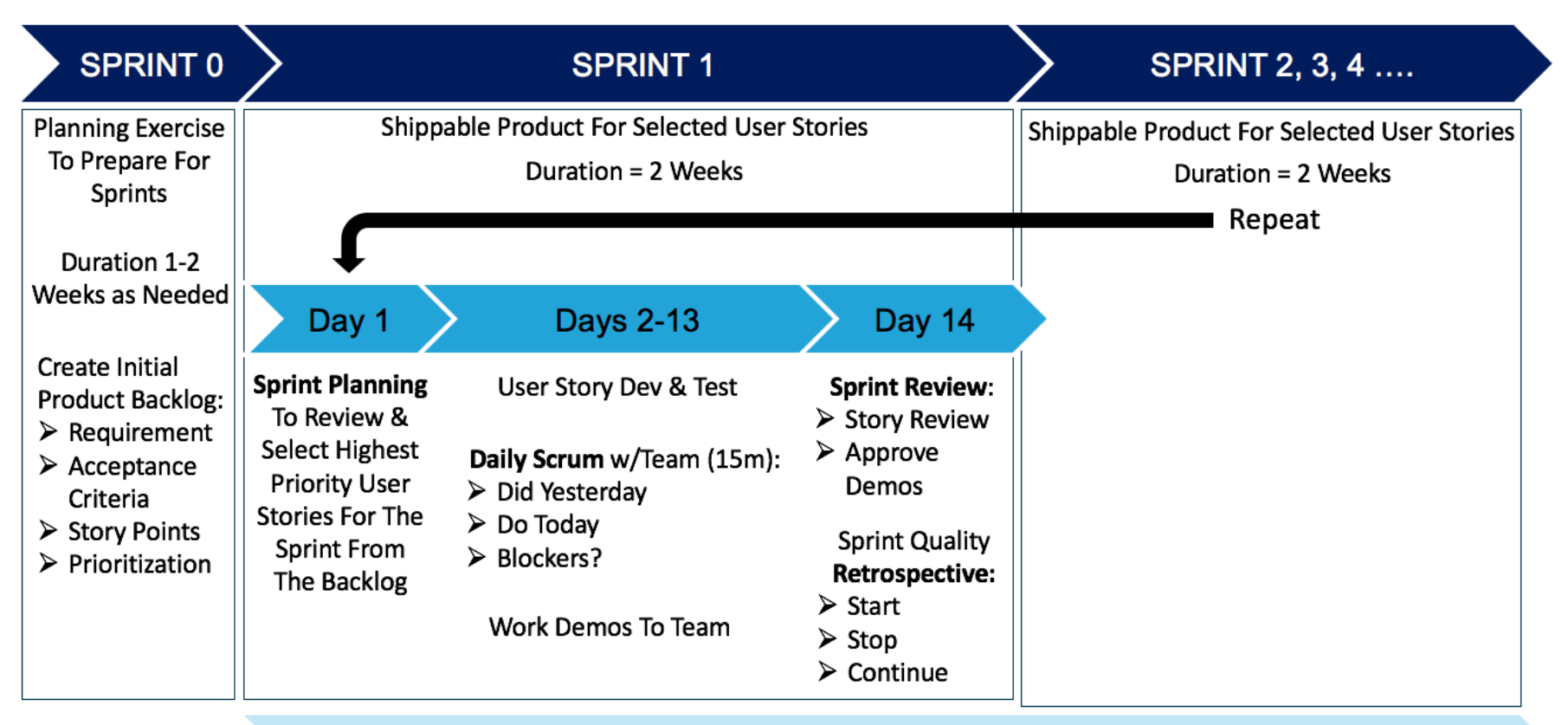

roduct.scategory\_id=GIFTS&JSESSIONID=SD1S<br>/oldlink?:creen?product\_id=FL-DSN-01&JSESSI

New User Stories Created In Product Backlog

**Product Backlog Grooming & User Story Prioritization** 

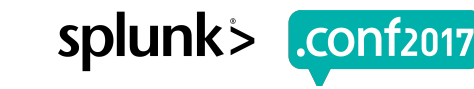

## **Example Story**

404 720 "http://buttercup

nttp:

 $-110PR$ 

 $\frac{1}{404} \frac{1}{3322} \frac{5}{100}$  .

//buttercu **SE&JSESSIONIC** 

 $-30000$ /buttercup

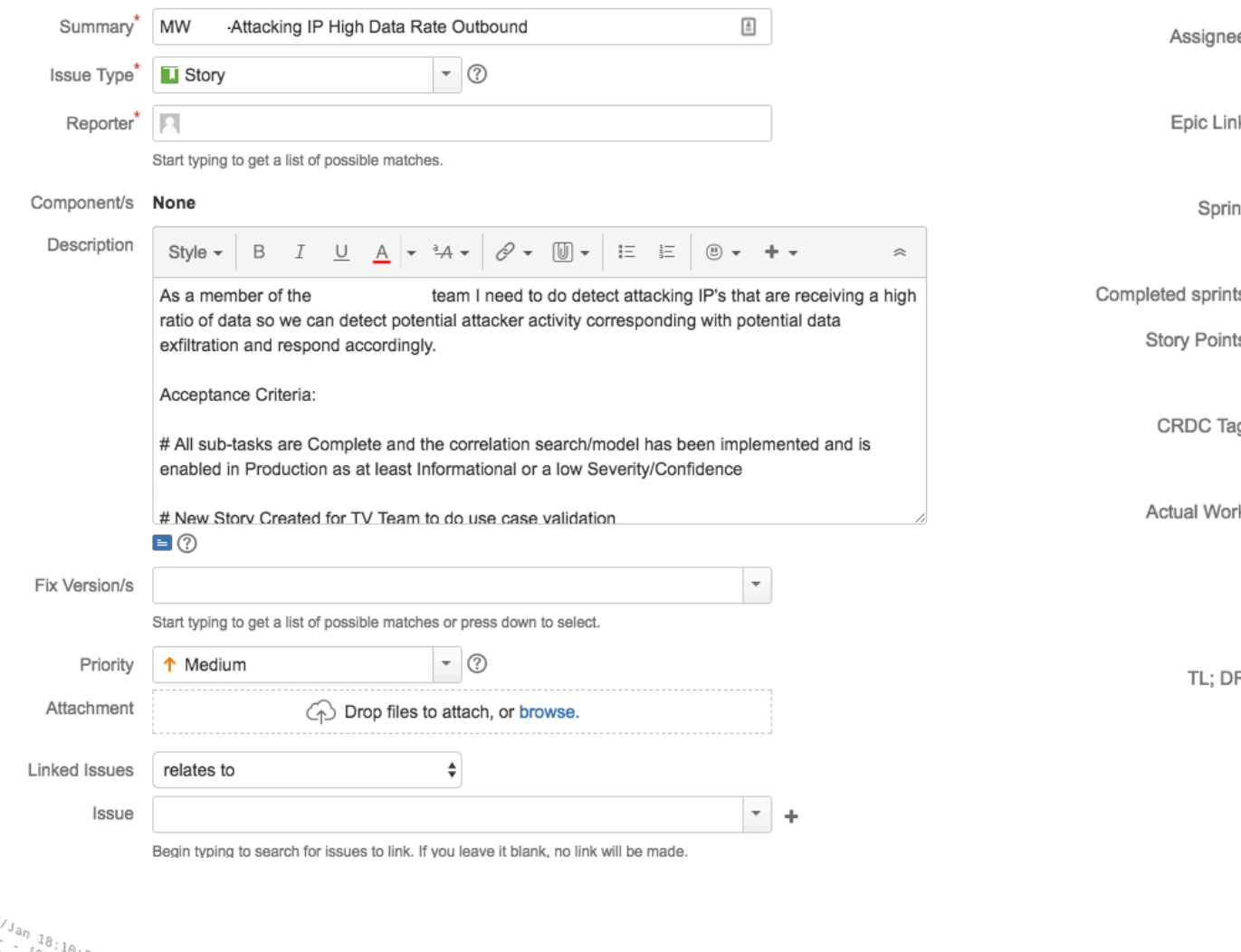

;<br>\Creen?category\_id=GIFTS&JSESSIONID=SD1SL4FF10ADFF10\_HTTP\_1.1"<br>}duct\_creenFF9\_HT

"GET"

"GET /oldlink?item

 $1561$ 

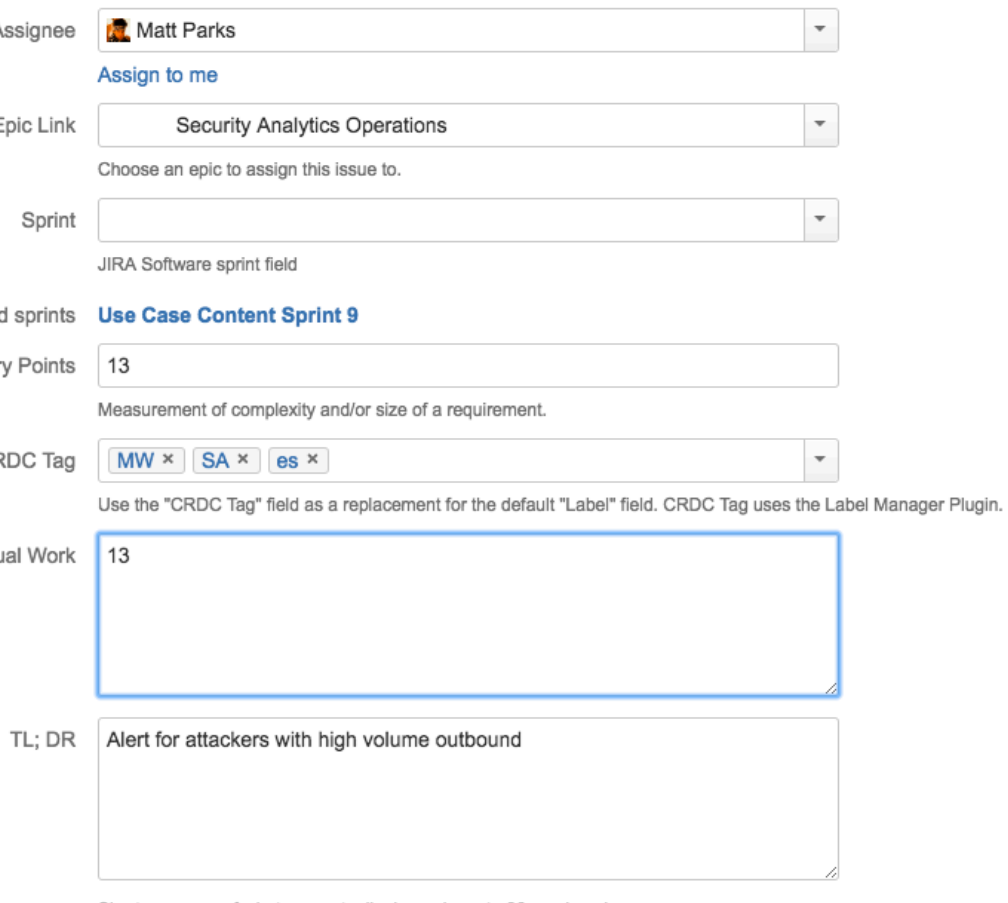

Short summary of what was actually done - keep to 30 words or less.

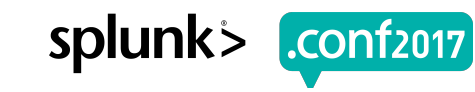

## **So what do we do with all this JIRA Data?**

- Improve situational awareness  $\bigcirc$
- Visualize our JIRA activity  $\bullet$
- Improve our development process  $\bigcirc$
- Answer questions $\bigcirc$

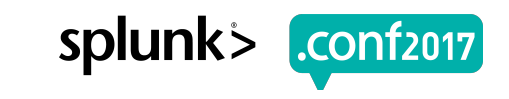

#### Bob in accounting was infected by **<insert-threatof-the-day-here>, who else was infected?**

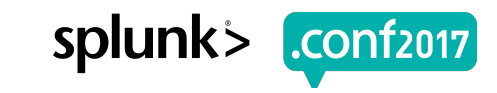

## **Anyone heard of Wannacry?**

- ▶ 14 separate JIRA Stories
	- 3 new Correlation Searches
	- 6 Research Stories
	- 2 Tuning Requests
	- 3 Stories for Follow-up/Remediation

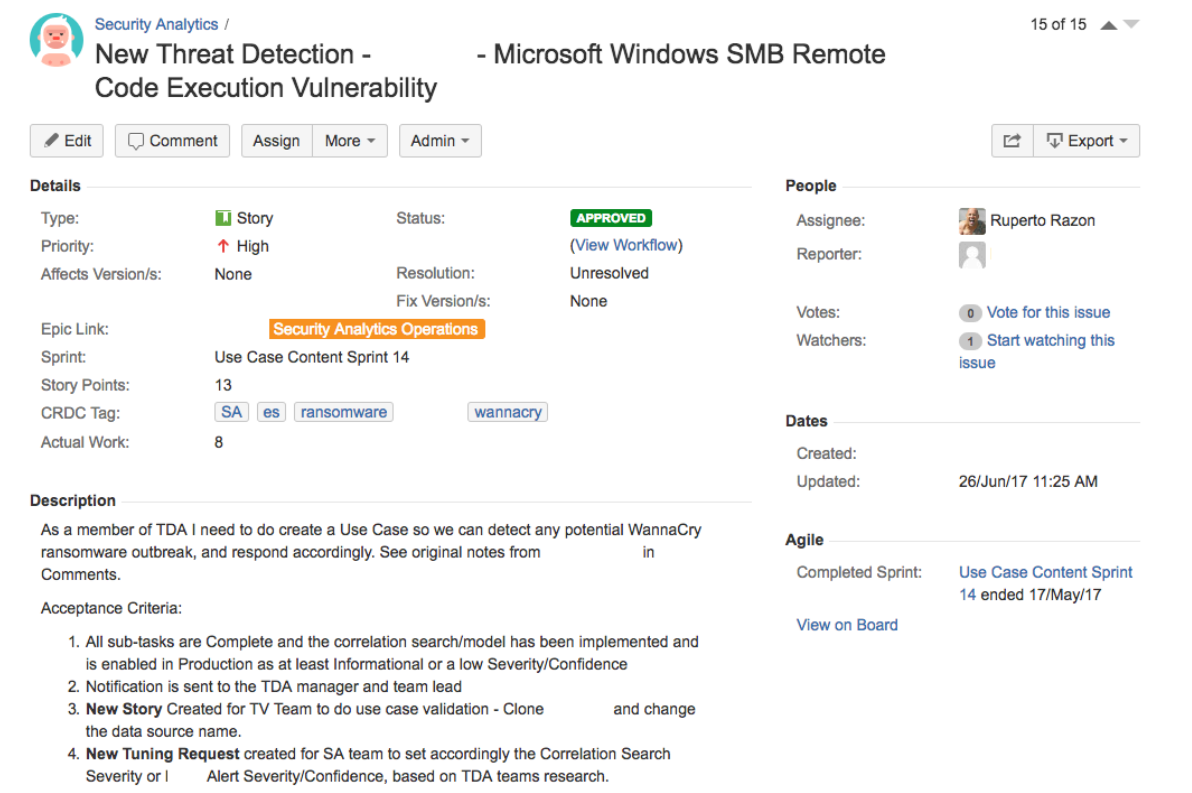

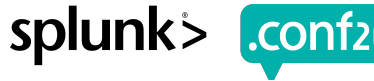

#### **What does our security coverage look like, from a usecase perspective?**

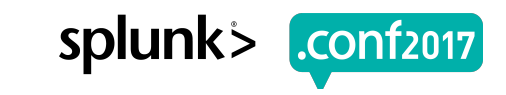

#### **Deployed Use-Case Visibility**

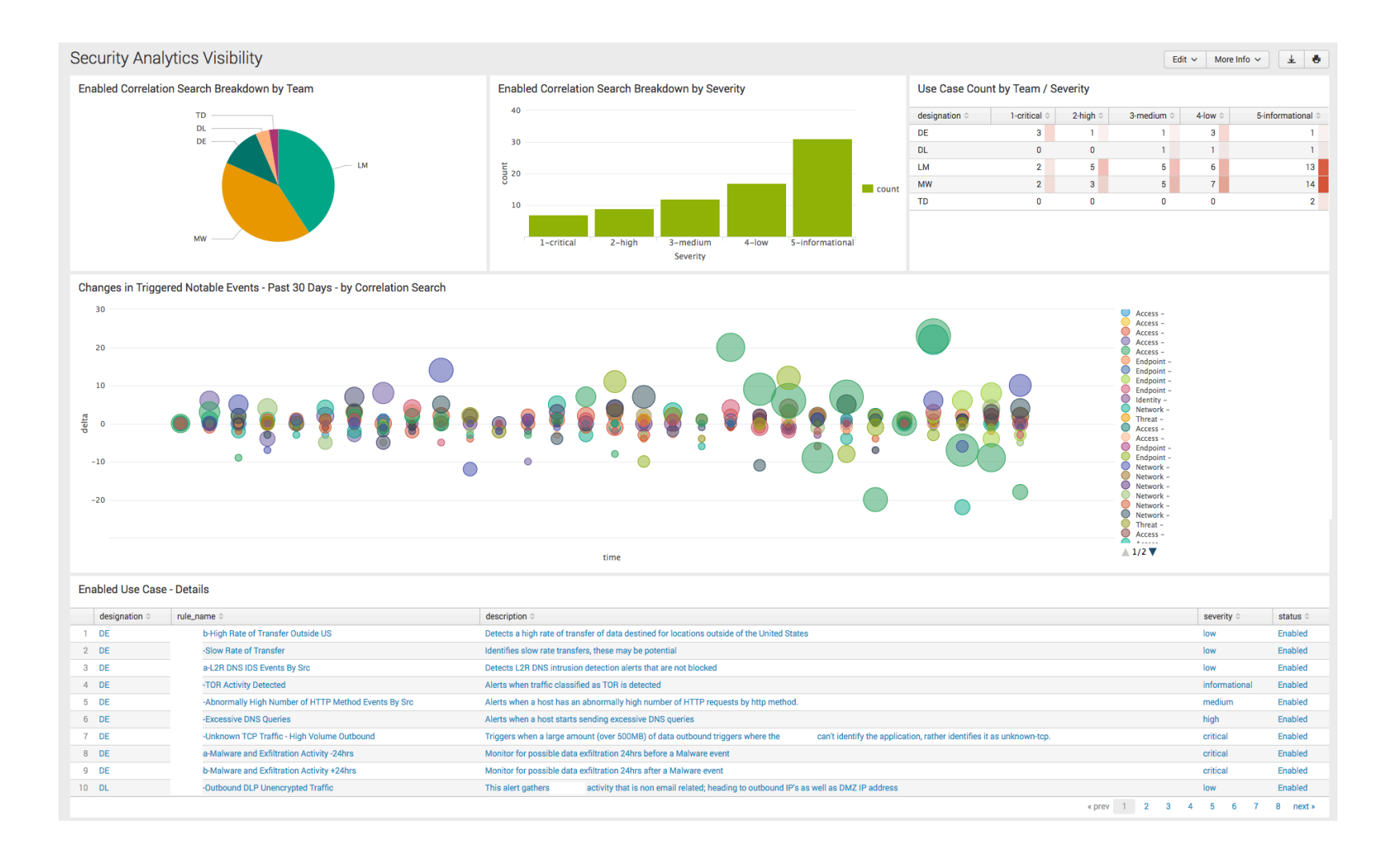

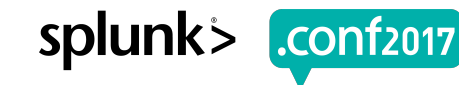

shopping.com/cart.do?action=view&itemId=EST-ax

/buttercup

TV.SCreen?category\_id=GIFTS&JSESSIONID=SD1SL4FF10ADFF10\_HTTP\_1.1"\_404\_720\_"http://buttercup-<br>/product.screen?product\_id=GIFTS&JSESSIONID=SD1SL4FF10ADFF10\_HTTP\_1.1"\_404\_3322\_"http://bu "GET" "GET"/0uct.screen?product\_id=FL-DSH-01&JSESSIONID=SD55L/FT" 1.1"<br>S.17 11 (10) 11 MR?item id=EST-26&JSESSIONID=SD5SL9FF1ADFF3 HTTP 1.1"

 $.56:156$ 

#### Note: <insertyourdatahere>

#### ▶ SA Visualization Dashboard

- Enabled Correlation Search Breakdown by Team
	- |rest /services/alerts/correlationsearches splunk\_server=local | rename eai:acl:app as application, title as csearch\_name |join type=outer app csearch\_name [rest /services/saved/searches] rename eai:acl:app as application, title as csearch\_name, search as csearch|table app, csearch\_name, csearch, disabled]|eval status=if(disabled==1,"Disabled","Enabled") | search status=Enabled | eval splitdes = split(rule title, "-"), designation = mvindex(splitdes, 0) |table designation security domain, rule title, csearch\_name, description, severity, csearch, disabled, status | stats count by designation | sort –count
- Enabled Correlation Search Breakdown by Severity
	- |rest /services/alerts/correlationsearches splunk\_server=local | search rule\_title!="" | rename eai:acl:app as application, title as csearch name |join type=outer app csearch name [rest /services/saved/searches| rename eai:acl:app as application, title as csearch name, search as csearch|table app, csearch name, csearch, disabled]|eval status=if(disabled==1,"Disabled","Enabled") | search status=Enabled | eval splitdes = split(rule title, "-"), designation = mvindex(splitdes, 0) |table designation security domain, rule title, csearch name, description, severity, csearch, disabled, status | eval Severity=case(severity=="critical","1-critical", severity=="high","2-high", severity=="medium","3-medium", severity=="low","4-low", severity=="informational","5-informational") | stats count by Severity

#### Note: <insertyourdatahere>

#### ▶ SA Visualization Dashboard (cont.)

Screen?product\_id=FL-DSH-01&JS

- Use Case Count by Team / Severity
	- |rest /services/alerts/correlationsearches splunk\_server=local | rename eai:acl:app as application, title as csearch\_name |join type=outer app csearch\_name [rest /services/saved/searches] rename eai:acl:app as application, title as csearch\_name, search as csearch|table app, csearch\_name, csearch, disabled]|eval status=if(disabled==1,"Disabled","Enabled") | search status=Enabled | eval splitdes = split(rule\_title, "-"), designation = mvindex(splitdes, 0) | table designation rule\_title description, severity, status | eval Severity=case(severity=="critical","1-critical", severity=="high","2-high", severity=="medium","3-medium", severity=="low","4-low", severity=="informational","5-informational") | chart count as "Rule Count" by designation, Severity
- Changes in Triggered Notable Events Past 30 Days by Correlation Search
	- `notable` | search search eventtype!=notable\_suppression\* | bin \_time span=24h |stats count by \_time, search\_name | streamstats window=2 global=f current=t first(count) as previous by search\_name | eval delta=count-previous | eval time=\_time | table search name, time, delta, count
- Enabled Use Case Details
	- |rest /services/alerts/correlationsearches splunk\_server=local | search rule\_title!="" | rename eai:acl:app as application, title as csearch name lioin type=outer app csearch name [rest /services/saved/searches] rename eai:acl:app as application, title as csearch name, search as csearch|table app, csearch name, csearch, disabled]|eval status=if(disabled==1,"Disabled","Enabled") | search status=Enabled | eval splitdes = split(rule title, "-"), designation = mvindex(splitdes, 0) |table designation rule name description, severity, status | sort designation, rule\_name

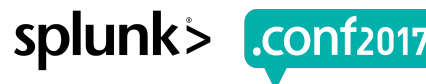

#### Note: <insertyourdatahere>

#### ▶ SA Visualization Dashboard (cont.)

uct.screen?product\_id=FL-DSH-01&JS

- Correlation Search Performance
	- index= internal host=<yourSHhost> source=\*scheduler.log app="\*" savedsearch\_name="\*" (app=DA-\* OR app=SA-\*) (savedsearch\_name=<yourcorrsearchname> OR savedsearch\_name=<yourcorrsearchname> OR savedsearch\_name=<yourcorrsearchname>)| eval run\_time=run\_time/60|stats min(run\_time) as "Min runtime (min)", avg(run\_time) as avg\_runtime, max(run\_time) as max\_runtime, count(eval(status!="continued")) AS total\_exec, count(eval(status=="success")) as"Successful executions", count(eval(status=="skipped")) AS "Skipped executions" by app, savedsearch\_name, user host | stats first(\*) as \* by savedsearch\_name | eval interval\_usage\_ratio=round((median\_runtime/schedule\_period),2) | search total\_exec>0 | rename savedsearch\_name AS Rule\_name app AS App avg\_runtime AS "Avg runtime (min)" max\_runtime AS "Max runtime (min)" user AS User total exec AS "Total executions" | table Rule name "Min runtime (min)" "Avg runtime (min)" "Max runtime (min)" "Total executions" "Successful executions" "Skipped executions"| sort - "Avg runtime (min)" "Total executions"|join Rule\_name [| rest splunk server=\* /servicesNS/-/-/admin/savedsearch/ earliest time=-0s@s latest\_time=+2d@d search="is\_scheduled=1" search="disabled=0" search="(eai:acl.app=SA-\* OR eai:acl.app=DA-\*)"| dedup title| rename title AS Rule\_name dispatch.earliest\_time AS earliest time dispatch.latest time AS latest time|table Rule name cron schedule earliest time latest time]
- **Skipped Correlation Searches** 
	- index= internal host=<yourSHhost> source=\*scheduler.log savedsplunker status=skipped (app=SA-\* OR app=DA-\*) (savedsearch\_name=<yourcorrsearchname> OR savedsearch\_name=<yourcorrsearchname> OR savedsearch\_name=<yourcorrsearchname>) | stats count values(scheduled\_time) as scheduled\_time values(\_time) as \_time by host savedsearch\_name, app | sort - SkipCount | rename savedsearch\_name AS "Scheduled search name" count AS "Skip count" host AS Server | fieldformat scheduled time=strftime(scheduled time, "%c") | fieldformat time=strftime( time, "%c")

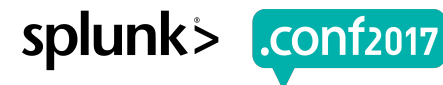

#### **How are we tracking towards our high level security goals for the year?**

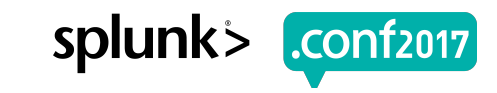

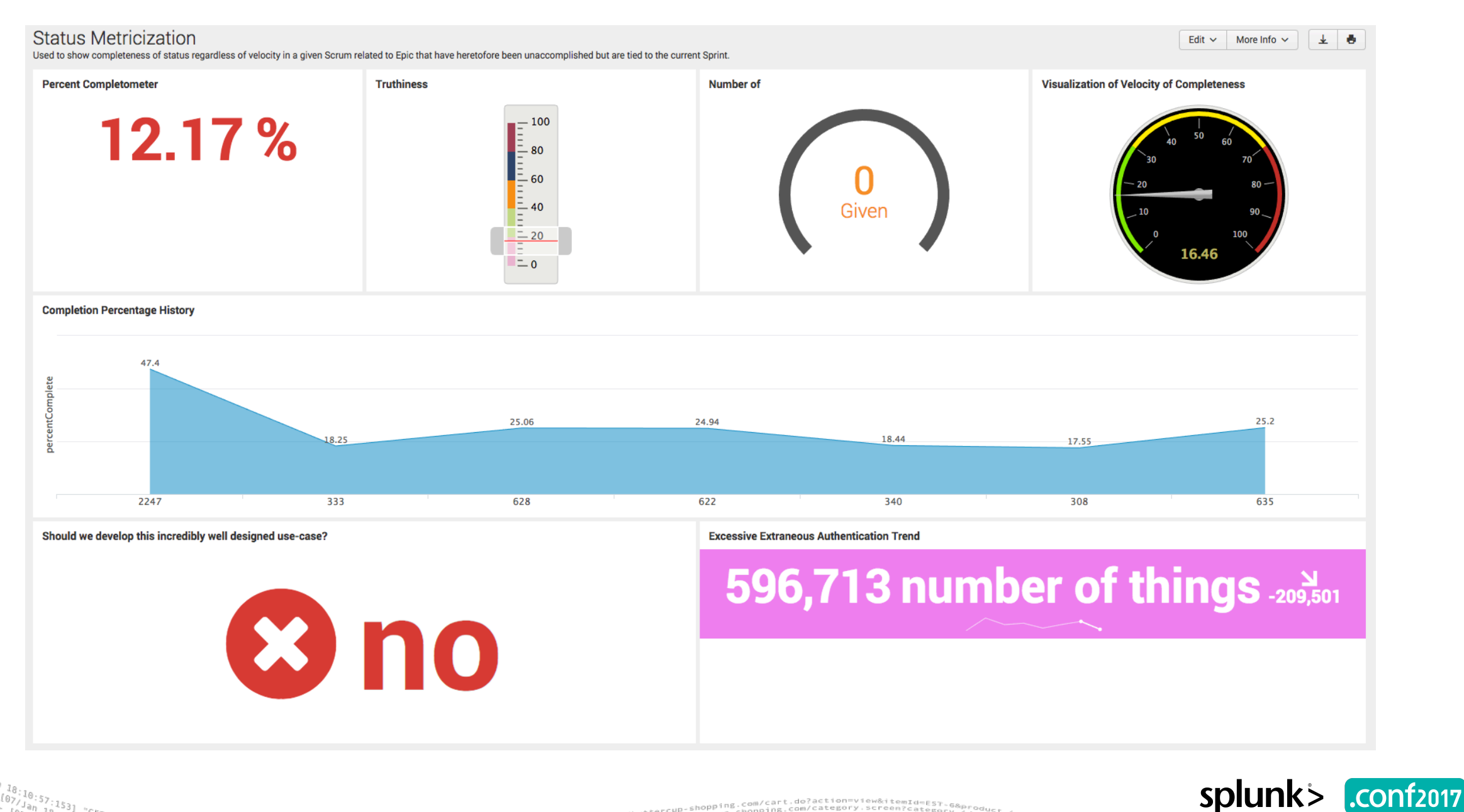

"http://buttercup /butter< 404 720 404 3322 %:123)<br>:56:1561 "GET /product.screen?category\_id=GIFTS&JSESSIONID=SD1SL4FF10ADFF10 HTTP 1.1" 494<br>" 468156) "GET /Old[ink?item?product\_id=FL-DSH-01&JSESSIONID=SD5SL7FF6ADFF9 HTTP 1.<br>" "Ac 125.17 14 sonNk?item\_id=EST-26&JSES //buttercu nttp: **ISE&JSESSIONID** 

#### Note: <insertyourdatahere>

#### ▶ Metricization Dashboard

- Percent Completometer
	- index=<yourindex> sourcetype=<yoursourcetype> | head 5000 | search bytes<9801 | head 1 | table bytes | eval percentComplete=tostring(sqrt(bytes), "commas") | fields percent
- CompleteTruthiness
	- index=<yourindex> sourcetype=<yoursourcetype> | head 110 | search bytes<9801 | tail 1 | table bytes | eval percentComplete=tostring(sqrt(bytes), "commas") | fields percentCompleteNumber ofindex=\* | head 1 | eval sourcetype=0 | table sourcetype
- Visualization of Velocity of Completeness
	- index=<yourindex> sourcetype=<yoursourcetype> | head 100 | search bytes<9801 | head 1 | table bytes | eval percentComplete=tostring(sqrt(bytes), "commas") | fields percentComplete
- Completion Percentage History
	- index=<yourindex> sourcetype=<yoursourcetype> | head 10000 | search bytes<9801 bytes>4 | head 7 | table bytes | eval percentComplete=tostring(sqrt(bytes), "commas") | rename bytes as "Timechart Histor-o-meter"

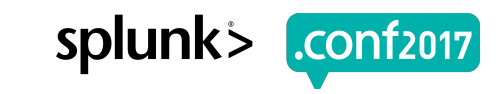

#### Note: <insertyourdatahere>

#### ▶ Metricization Dashboard (cont.)

- Should we develop this incredibly well designed use-case?
	- index=<yourindex> | stats count | eval countresult=if(count=5,"no","yes") | rename countresult AS value | table value count
- Completion Percentage History
	- index=<yourindex> sourcetype=<yoursourcetype> | head 10000 | search bytes<9801 bytes>4 | head 7 | table bytes | eval percentComplete=tostring(sqrt(bytes), "commas") | rename bytes as "Timechart Histor-o-meter"
- Excessive Extraneous Authentication Trend
	- I tstats prestats=t count where index=<yourindex> sourcetype=<yoursourcetype> by time span=1d | timechart count

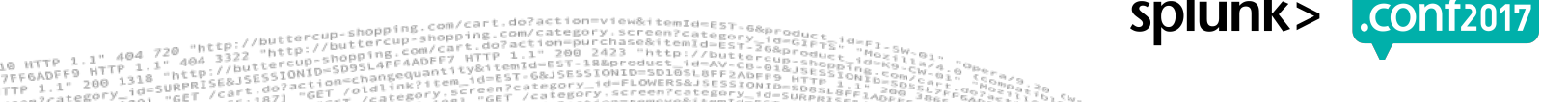

## **JIRA Epic Tracking**

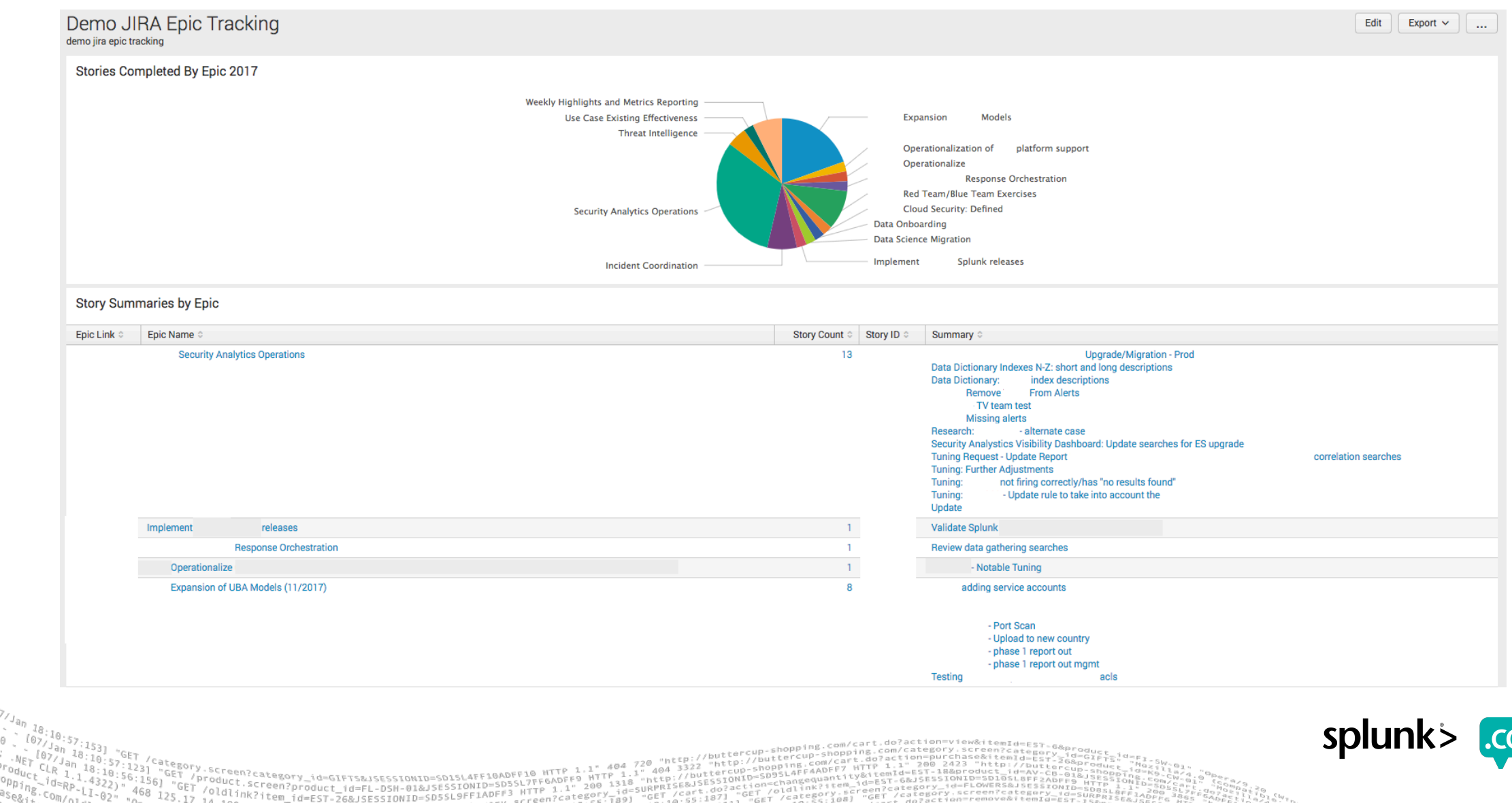

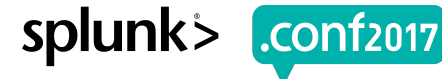

 $107/$ 

splunk

#### **Searches!**

#### Note: <insertyourdatahere>

#### ▶ JIRA Epic Tracking

- Stories Completed By Epic 2017
	- |jira issues <issue filter> | join type=left "Epic Link" [|jira issues 10412 | rename Key AS "Epic Link" | fields "Epic Link" "Epic Name"] | stats count(Key) AS "Story Count" by "Epic Name"
- Story Summaries by Epic
	- liira issues <issue filter> | stats count(Key) AS "Story Count" values(Key) AS "Story ID" values(Summary) AS Summary by "Epic Link" | join type=left "Epic Link" [|jira issues 10412 | rename Key AS "Epic Link" | fields "Epic Link" "Epic Name"] | table "Epic Link" "Epic Name" "Story Count" "Story ID" Summary

## **What does your development team do all day?**

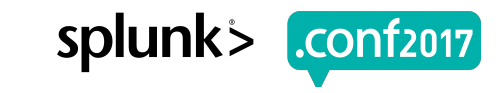

## In General, This Is What We Do...

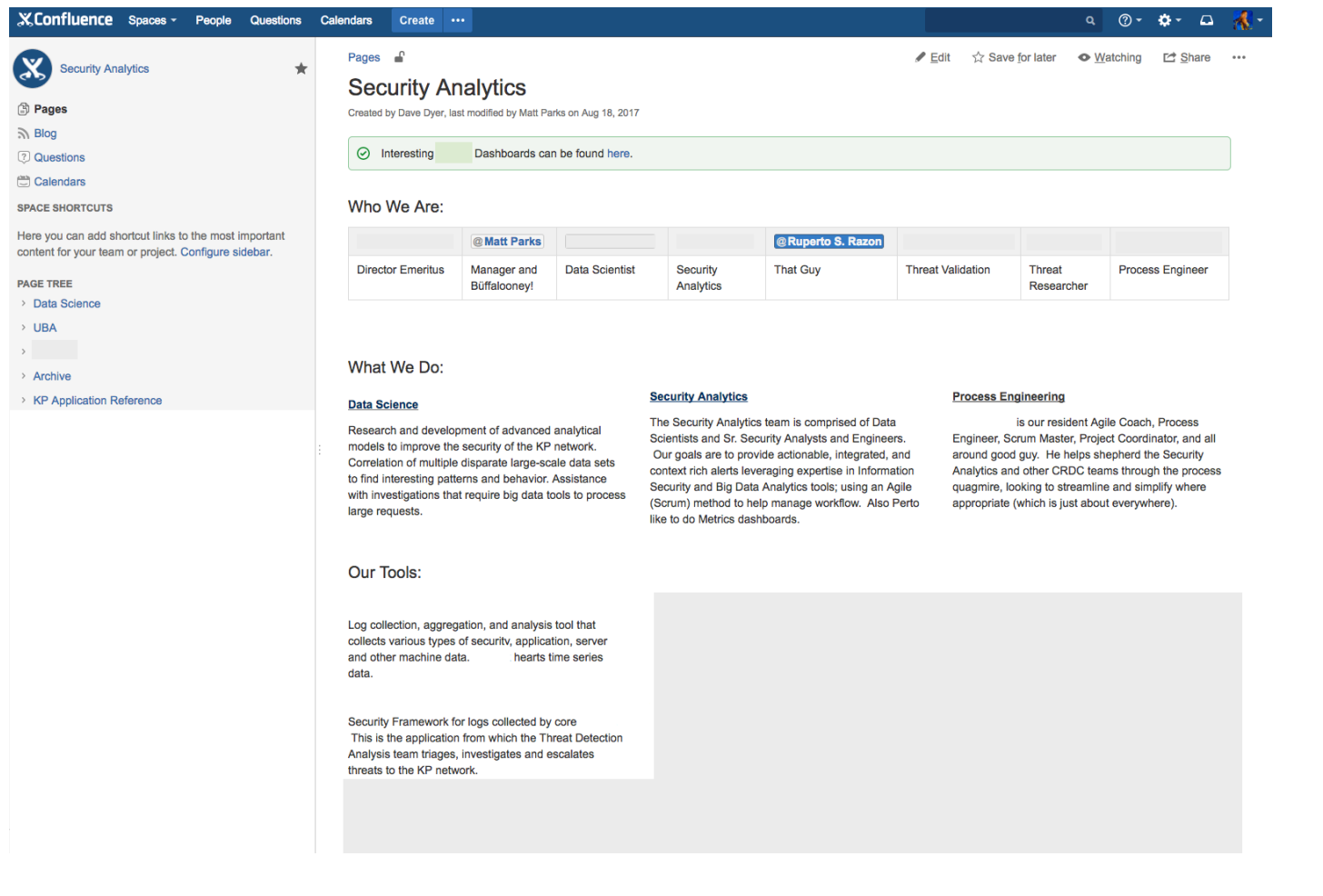

Screen?product id=FL-DSH-01&JSESSIONID=SD

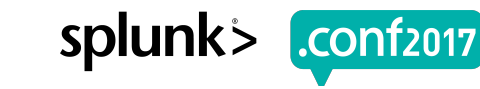

## **This Is What We're Doing Right Now**

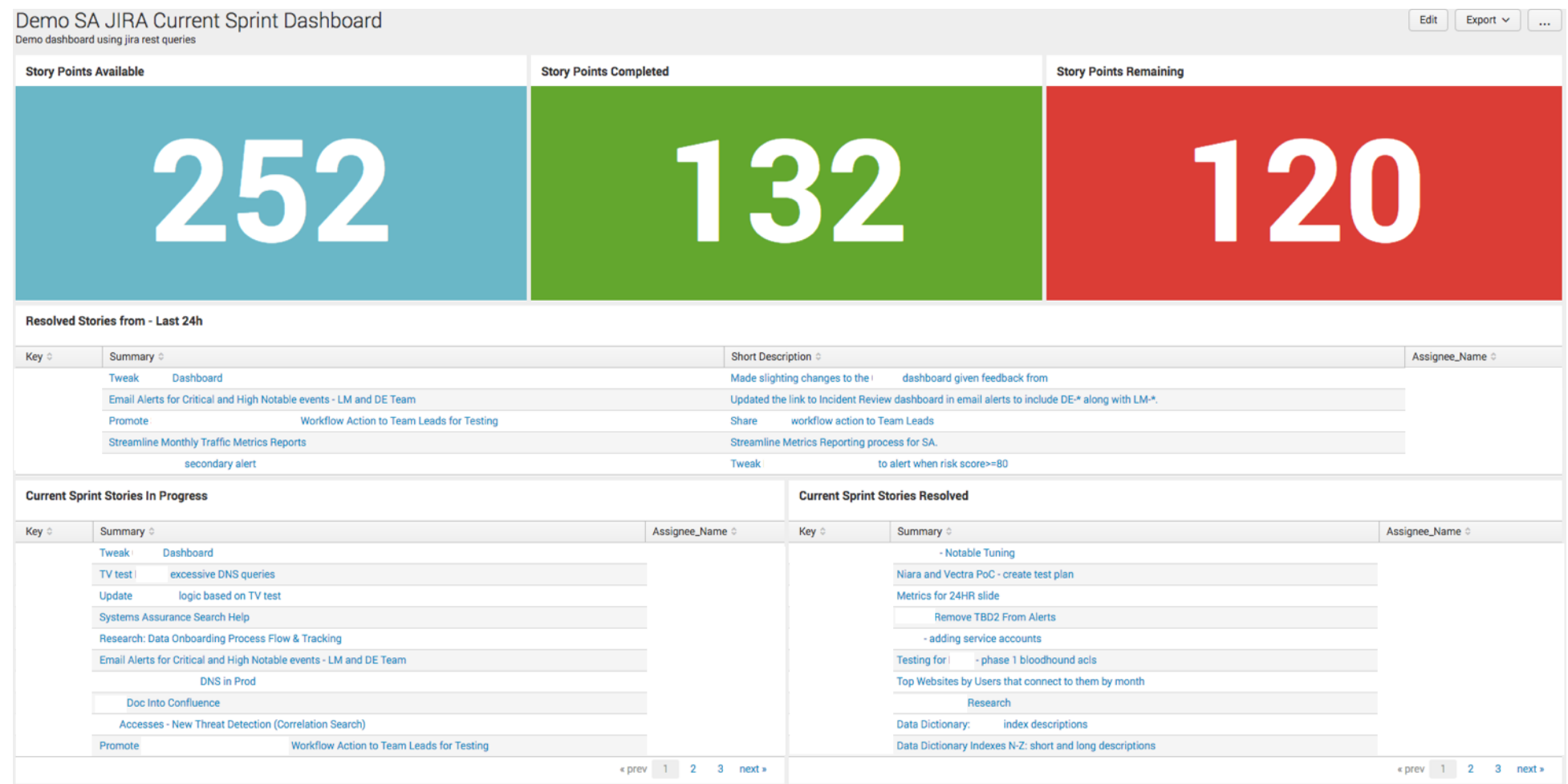

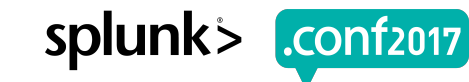

Screen?product id=FL-DSH-01&JSESSIONID=SD

#### Note: <insertyourdatahere>

#### ▶ JIRA Current Sprint Dashboard

- Current Sprint Stories Resolved
	- | jira issues <current sprint filter> | search Resolved!=null | rex field=Assignee "\"displayName\": \"(?<Assignee\_Name>\w+\s\w+)" | table Key Summary "TL; DR" Assignee\_Name
- current sprint stories in progress
	- | jira issues <current sprint filter> | search Resolved=null | rex field=Assignee "\"displayName\": \"(?<Assignee\_Name>\w+\s\w+)" | table Key Summary "TL; DR" Assignee\_Name
- closed in the last 24h for morning call

uct.screen?product\_id=FL-DSH-01&JS

- | jira issues <current sprint filter> | rex field=Assignee "\"displayName\": \"(?<Assignee\_Name>\w+\s\w+)" | table Key Summary "TL; DR" Assignee Name
- story points available
	- liira issues <current sprint filter> | stats sum("Story Points") AS value | eval value=rnd(value,0)
- story points completed
	- liira issues <current sprint filter> | search Resolved!=null | stats sum("Story Points") AS value| eval value=round(value,0)
- story points remaining
	- |jira issues <current sprint filter> | search Resolved=null | stats sum("Story Points") AS value| eval value=round(value,0)

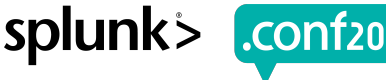

#### Note: <insertyourdatahere>

#### ▶ JIRA Current Sprint Dashboard

- Current Sprint Stories Resolved
	- | jira issues <current sprint filter> | search Resolved!=null | rex field=Assignee "\"displayName\": \"(?<Assignee\_Name>\w+\s\w+)" | table Key Summary "TL; DR" Assignee\_Name
- current sprint stories in progress
	- | jira issues <current sprint filter> | search Resolved=null | rex field=Assignee "\"displayName\": \"(?<Assignee\_Name>\w+\s\w+)" | table Key Summary "TL; DR" Assignee\_Name
- closed in the last 24h for morning call

uct.screen?product\_id=FL-DSH-01&JS

- | jira issues <current sprint filter> | rex field=Assignee "\"displayName\": \"(?<Assignee\_Name>\w+\s\w+)" | table Key Summary "TL; DR" Assignee\_Name
- story points available
	- liira issues <current sprint filter> | stats sum("Story Points") AS value | eval value=rnd(value,0)
- story points completed
	- liira issues <current sprint filter> | search Resolved!=null | stats sum("Story Points") AS value| eval value=round(value,0)
- story points remaining
	- |jira issues <current sprint filter> | search Resolved=null | stats sum("Story Points") AS value| eval value=round(value,0)

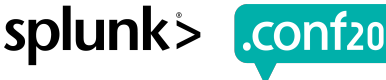

## **Sprint Review/Monthly Demo**

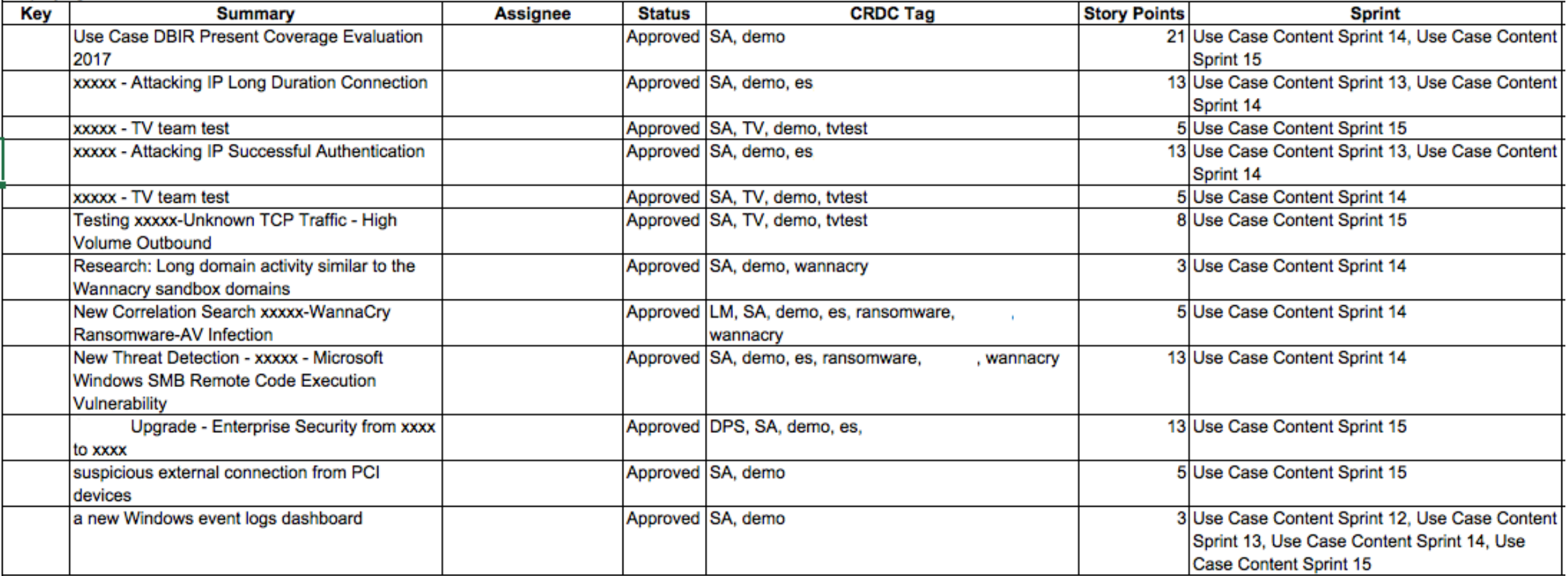

TTN 01930A01978J2102=0INOI2232L&ZT3I0=bi<br>20003315 |2209

Product.screen?product\_id=EL-DSN-01&JSESSIONID=SD3SL4FF10ADFF1<br>- /oldi.screen?product\_id=FL-DSN-01&JSESSIONID=SD3SL7FF6ADFF9

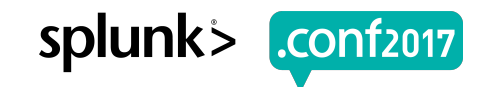

splunk

#### **Recap**

Gave you tips on how you can build a flexible content development process

- ▶ Shared with you a real-world example of how this flexible process works in practice
- ▶ Provided you with dashboards and searches that will improve visibility of your security posture, high-level goal tracking and content dev capacity

#### **What will we do in the next 12 months?**

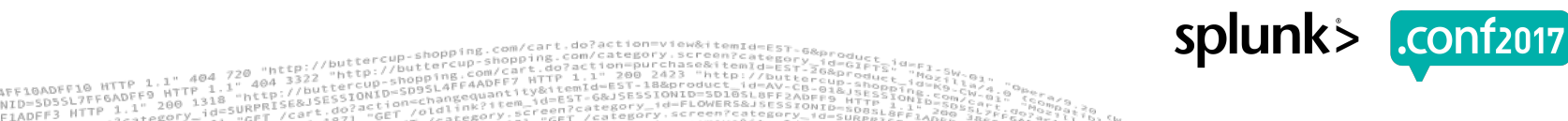

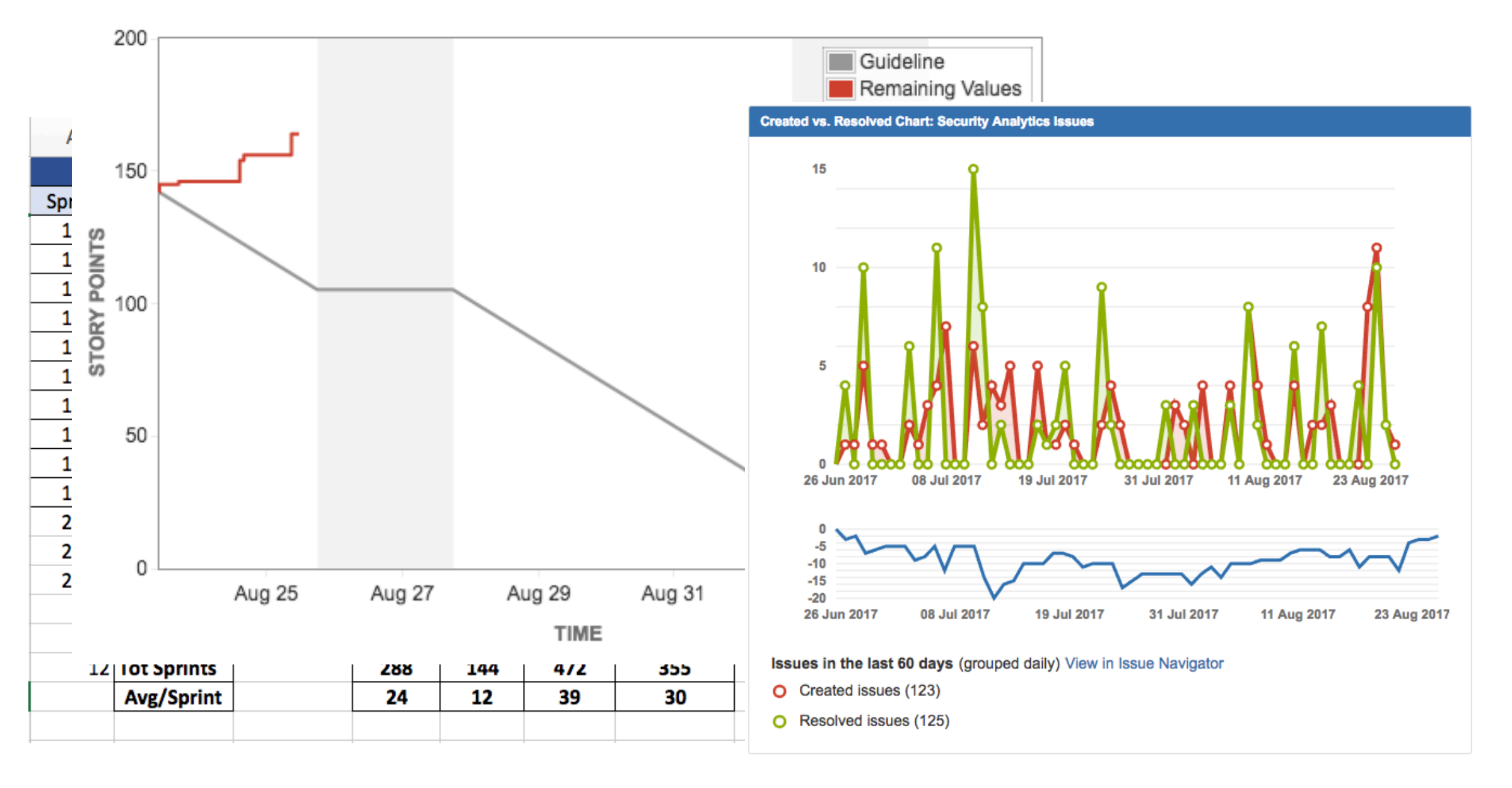

"http://buttercup

 $4043322$ "http://buttercu Jd=SURPRISE&JSESSIONID

GET

ibuttercup

 $nk$ ? i tem

n 1833<br>Jan 18:10:57:1231 "GET /Category.screen?category\_id=GIFTS&JSESSIONID=SD1SL4FF10ADFF10 HTTP 1.1" 404 720<br>Jan 18:10:58:1231 "GET /product.screen?product\_id=FL-DSH-01&JSESSIONID=SD3SL7FF6ADFF10 HTTP 1.1" 4'<br>"RP-L1-4322

 $-10^{-1}$   $q = Rp - 1.1 - 02$ .

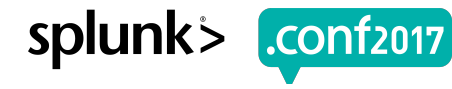

splunl

## **What can you do in the next 12 months?**

Identify the key metadata in your currently deployed use-cases

- ▶ Listen to your dev team. Examine your current dev process and improve on the challenges identified by your team
- ▶ When building your process, work towards a minimum viable product (MVP)

© 2017 SPLUNK INC.

# **96%**

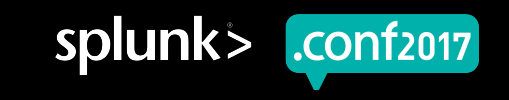

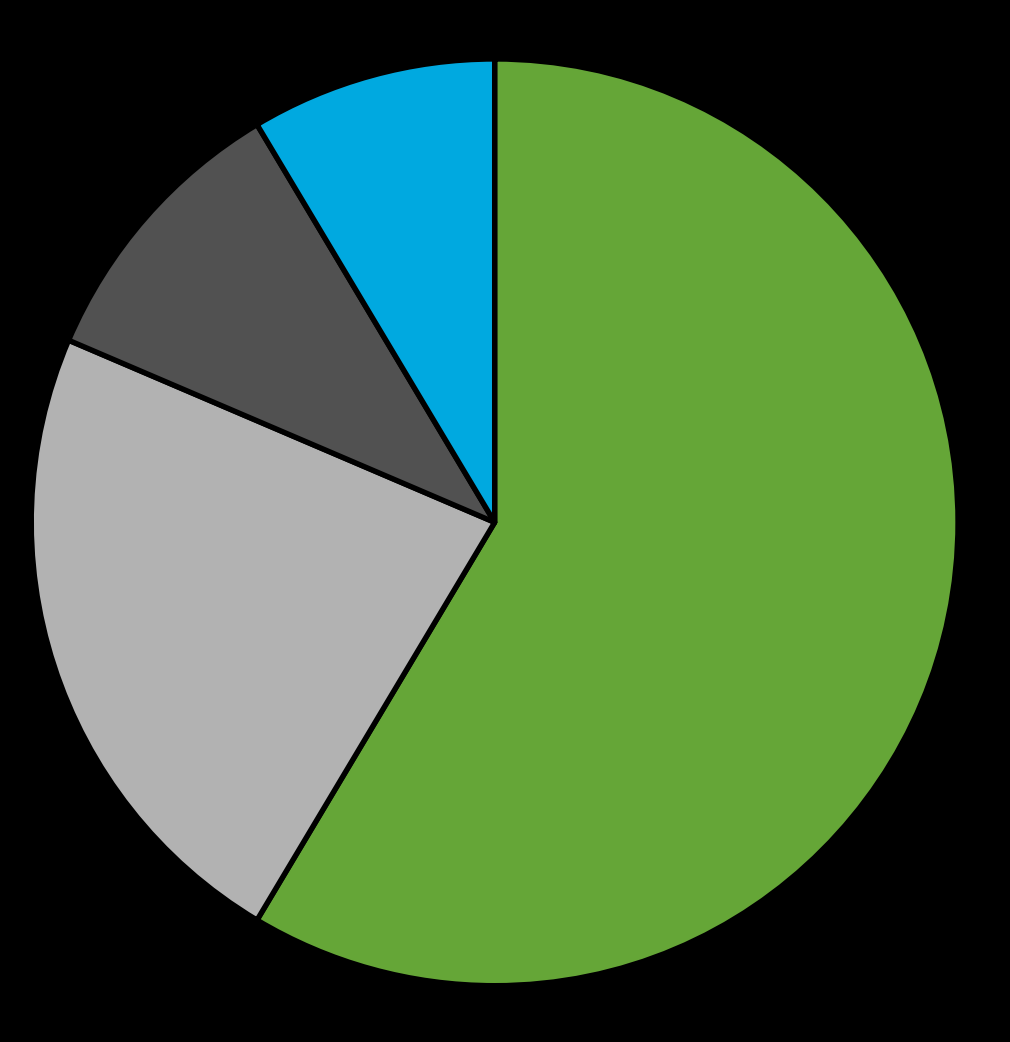

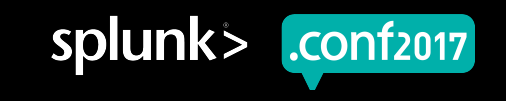

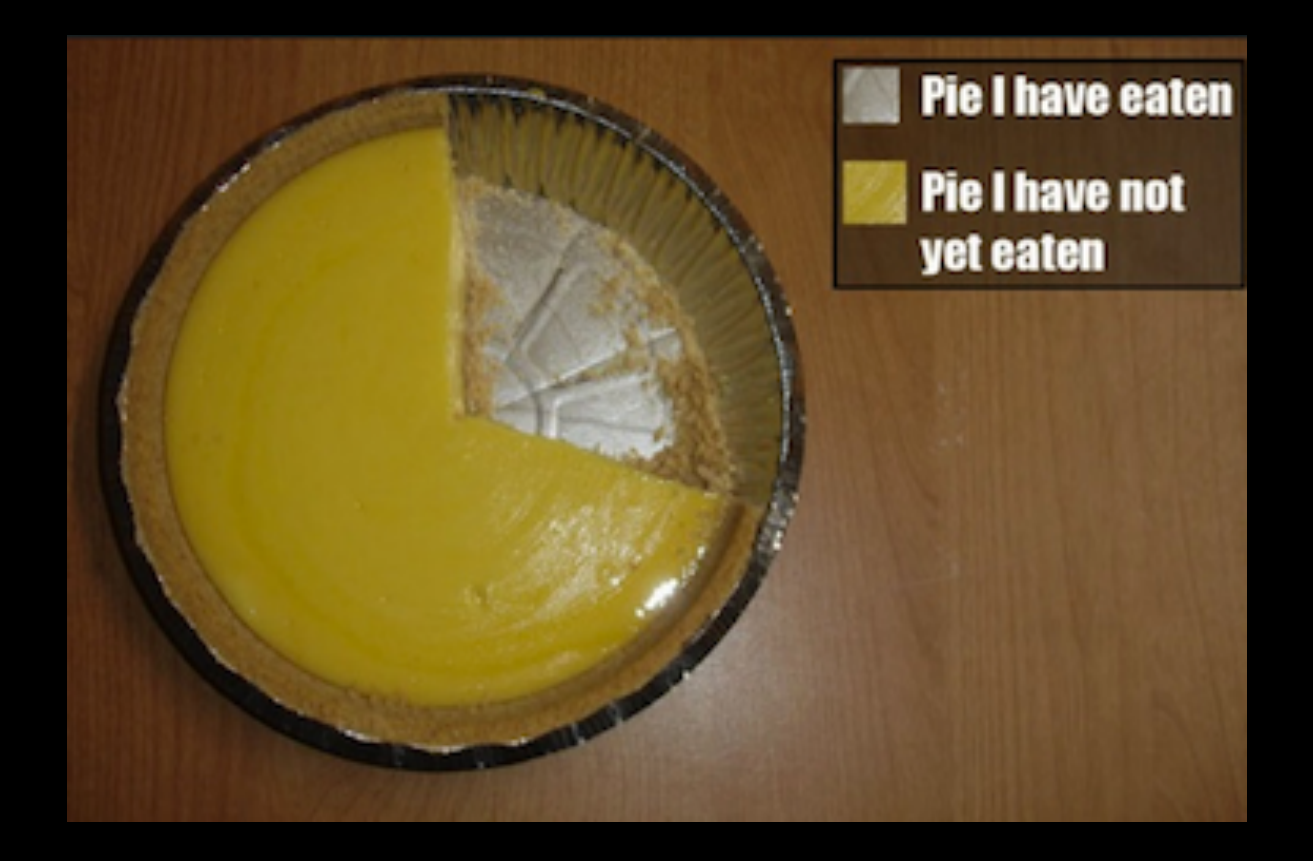

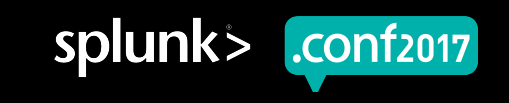

# Do or do not, there is no try.

## - Abraham Lincoln

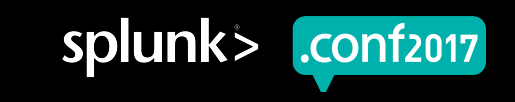

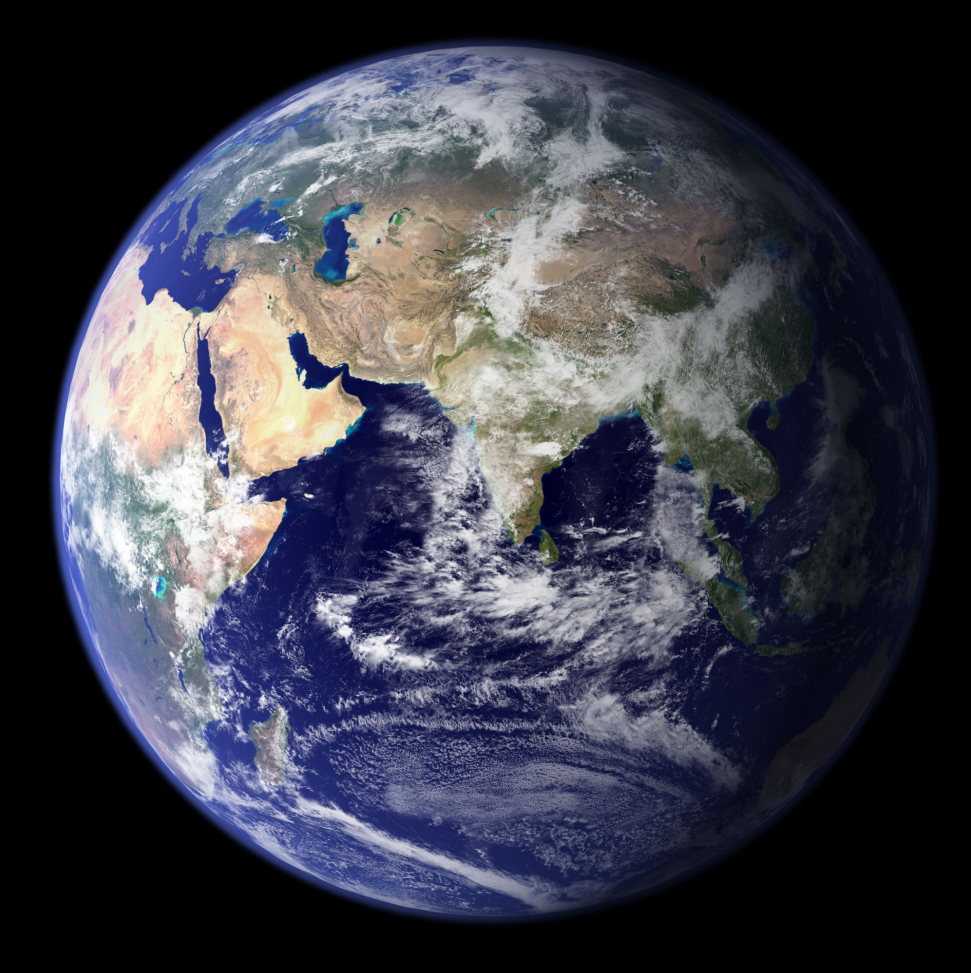

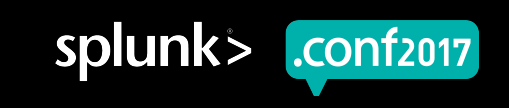

## **Links!**

- ▶ KP Career Site
	- https://www.kaiserpermanentejobs.org/
- ▶ Scrum Alliance
	- https://www.scrumalliance.org/
- ▶ Great Video on Thought Leadership
	- https://www.youtube.com/watch?v= ZBKX -6Gz6A&sns=em
- ▶ Splunk App for Jira
	- https://splunkbase.splunk.com/app/1438/
- ▶ JIRA and Confluence Info
	- https://www.atlassian.com/

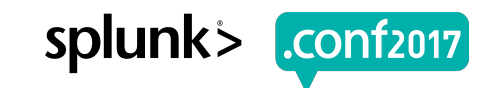

#### **Questions?**

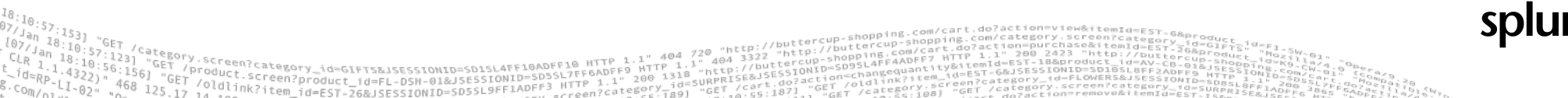

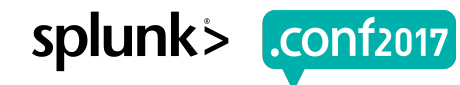